## xello

# **Let's get started!**

Sign in to Xello using the credentials you received via email or through single sign-on. Once you're in your account, here are a few simple steps to help get you started with Xello and on your way to becoming a future-ready hero!

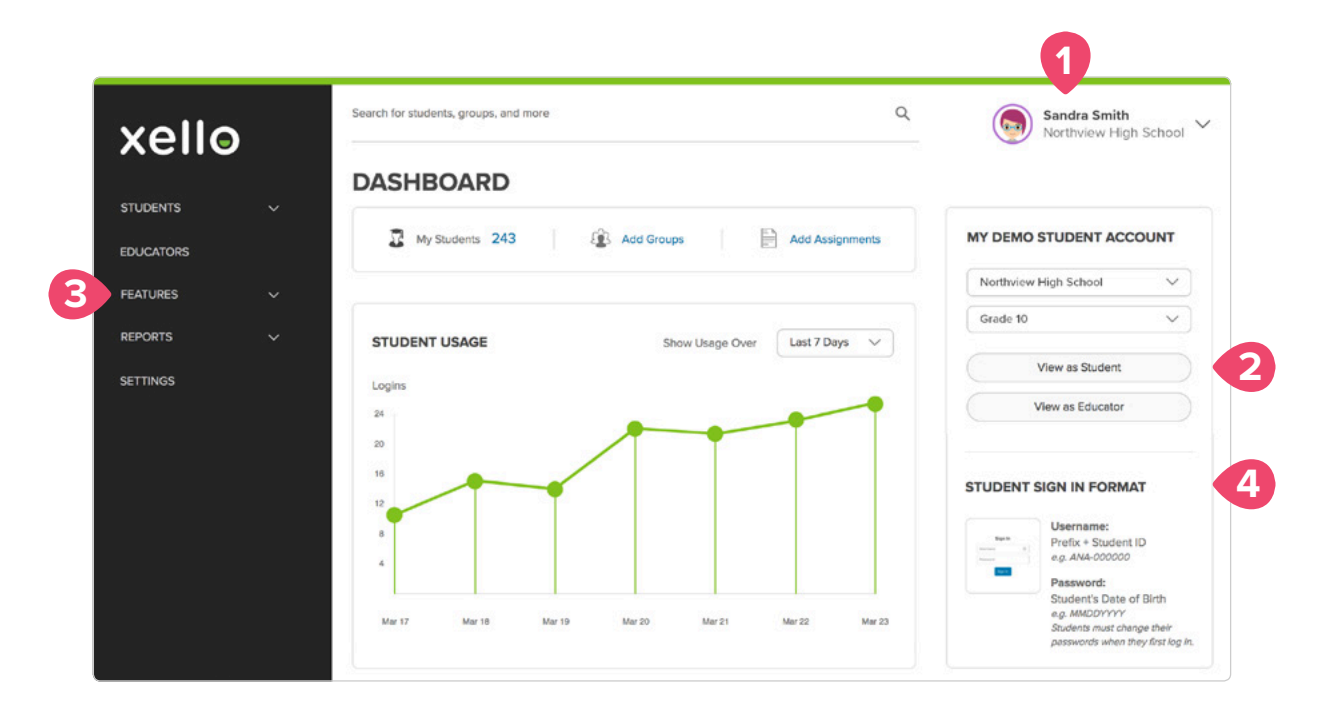

### **1. Personalize your account**

Click on your name in the top right corner. Then click on *Profile* in the drop down menu. This is your Educator Profile page. Give it some personality by clicking on *Change* below the default icon and uploading any picture you want—after all, this is your space!

### **3. Get inspired by exploring lessons**

Become familiar with Xello's fully integrated lessons. Click *Features* in the left navigation, then *Lessons*. Click on each lesson title for an overview of the content. Experience a lesson yourself by going back to your *Demo Student Account*, finding the *Activities to Complete* section and clicking on *Start*.

### **2. Experience what your students experience**

Head to your *Dashboard* in the left navigation. In the *My Demo Student Account* section on the right, select a grade from the drop down menu. Click *View as Student*. You're now seeing exactly what your students will see in their Xello accounts.

### **4. Log your students in**

Now that you've gotten started in your Xello account, head back to your *Dashboard* and prepare to get your students logged in. You'll see your school-specific instructions in the *Student Sign In Format* section on the right of your screen. Have your students follow these steps and (huzzah!) they'll be signed in!

# **Well done! What's Next?**

Continue to explore how to help your students become future ready with Xello! Once your students are in the system, here are a few super useful features you'll want to check out.

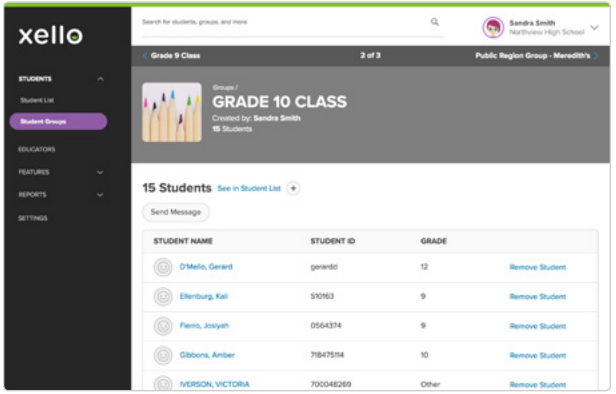

#### **Groups**

Organize your students into groups based on classes, clubs, or any other factor you find helpful. Use your groups to create assignments, review work and run reports.

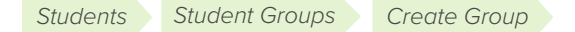

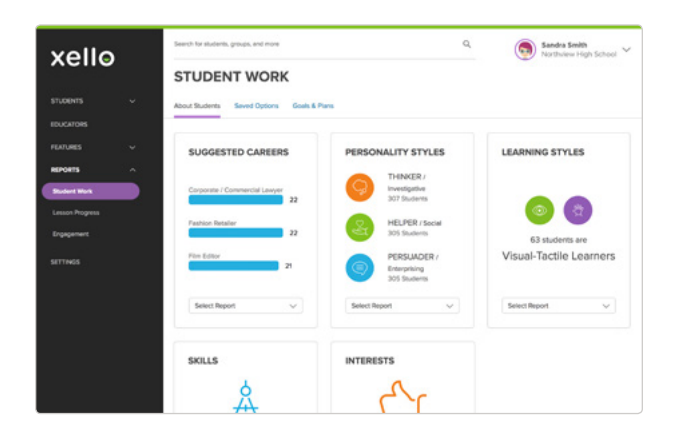

### **Reports**

Once your students start working in Xello, you can run reports to monitor usage, gain insights into their goals and interests and track progress.

*Reports*

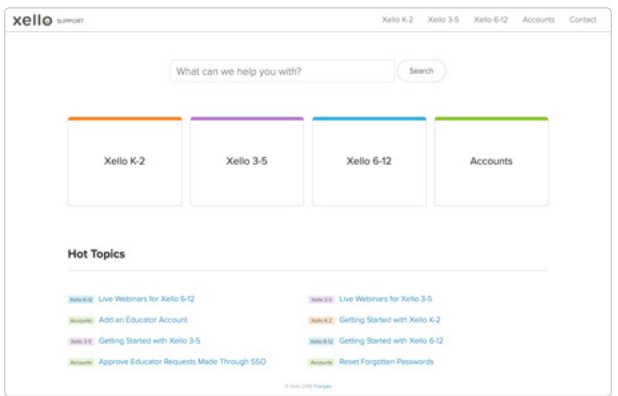

### **Additional Resources**

Check out our library of multi-media resources. You'll get tips and tricks to help you get the most out of Xello and confidently guide your students towards becoming future ready.

*Support*

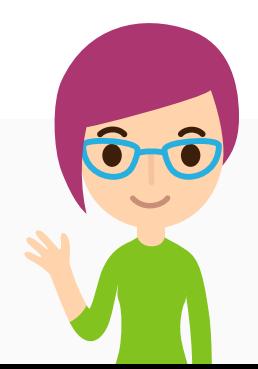

### **Congrats! You're on your way!**

Questions? We've got your back! Reach us at help@xello.world or +1 (800) 965-8541 and check out help.xello.world for more information.